# **Creation of MBM file**

This article provides two methods for creating Symbian .mbm (multibitmap) files from bitmaps. The first uses Symbian C++ directly, while the second uses the build toolchain to create the file based on a definition in the MMP file.

## Creating an MBM file in Symbian C++

1. Convert images to bmp and save them as .mbm using function CFbsbitmap::saveL()

- 2. Get this MBM filepaths into some buffer and pass them to TDesC\* aSources[],
- 3. For TInt32 aSourceIds[] you can use ids starting from 0.
- 4. Call this storel() function ,mbm is ready to use now...

```
_LIT(KMbmFile,"C:\\result.mbm");
_LIT(KBMPFilePath0,"C:\\facebook.mbm");
_LIT(KBMPFilePath1,"C:\\balance.mbm");
TInt32* uniqueIds = new ( ELeave ) TInt32[ 2 ];
CleanupStack::PushL( uniqueIds );
uniqueIds[ 0 ] = 0;
uniqueIds[ 1 ] = 0;
TFileName** filenames = new ( ELeave ) TFileName*[ 2 ];<br>CleanupStack::PushL( filenames );<br>filenames[ 0 ] = new (ELeave) TFileName( KBMPFilePath0 );<br>filenames[ 1 ] = new (ELeave) TFileName( KBMPFilePath1 );
CFbsBitmap::StoreL( KMbmFile, // Filename for new multi-bitmap mbm
2, // Count of files<br>( const TDesC** )filenames, // bitmaps to be loaded<br>uniqueIds ); // id's of the bitmaps in MBM files
// Clean resources
delete filenames[ 0 ];
delete filenames[ 1 ];
CleanupStack::PopAndDestroy( filenames );
CleanupStack::PopAndDestroy( uniqueIds );
```
## Creating an MBM file using a Symbian project file definition

This method applies if you already have Bmp files and/or their masks. In this case the MBM files can be created using the mmp file.

### **Without mask file**

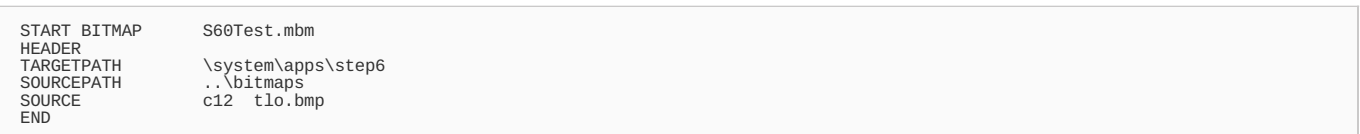

### **With mask file**

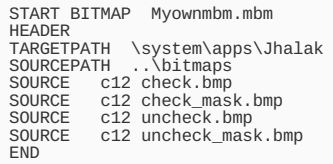

This creates a mbg file that has to be included wherever the images need to be used. The mbg is actually a text file which contains an enum with the image indexes.

#### e.g.

/\* This file has been generated, DO NOT MODIFY. \*/ enum TMbmS60test { EMbmS60testTlo };

Page 2 of 2 Printed on 2013-12-06